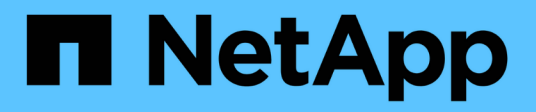

# **Trabaje con la interfaz de usuario del nodo de gestión**

**HCI** 

NetApp February 01, 2024

This PDF was generated from https://docs.netapp.com/eses/hci/docs/task\_mnode\_work\_overview\_UI.html on February 01, 2024. Always check docs.netapp.com for the latest.

# **Tabla de contenidos**

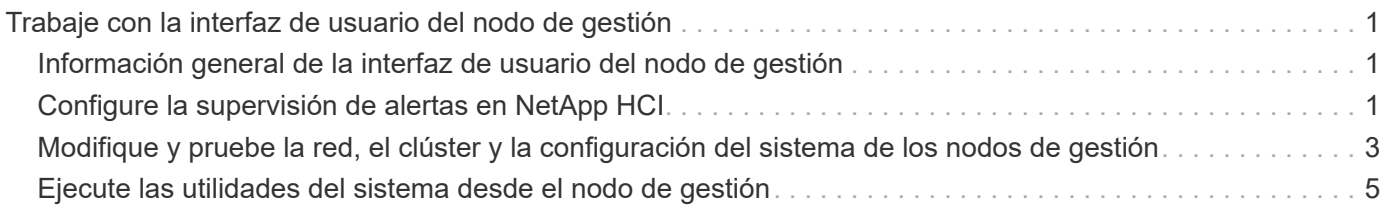

# <span id="page-2-0"></span>**Trabaje con la interfaz de usuario del nodo de gestión**

# <span id="page-2-1"></span>**Información general de la interfaz de usuario del nodo de gestión**

Con la interfaz de usuario del nodo de gestión (<https://<mNodeIP>:442>), puede realizar cambios en la configuración de la red y del clúster, ejecutar pruebas del sistema o utilizar utilidades del sistema.

Tareas que se pueden realizar con la interfaz de usuario del nodo de gestión:

- ["Configure la supervisión de alertas en NetApp HCI"](#page-2-2)
- ["Modifique y pruebe la red, el clúster y la configuración del sistema de los nodos de gestión"](#page-4-0)
- ["Ejecute las utilidades del sistema desde el nodo de gestión"](#page-6-0)

### **Obtenga más información**

- ["Acceda al nodo de gestión"](https://docs.netapp.com/es-es/hci/docs/task_mnode_access_ui.html)
- ["Plugin de NetApp Element para vCenter Server"](https://docs.netapp.com/us-en/vcp/index.html)
- ["Página de recursos de NetApp HCI"](https://www.netapp.com/hybrid-cloud/hci-documentation/)

# <span id="page-2-2"></span>**Configure la supervisión de alertas en NetApp HCI**

Puede configurar los ajustes para supervisar las alertas en el sistema NetApp HCI.

La supervisión de alertas de NetApp HCI reenvía las alertas del sistema de clúster de almacenamiento de NetApp HCI a vCenter Server, lo que permite ver todas las alertas de NetApp HCI desde la interfaz de vSphere Web Client.

- 1. Abra la interfaz de usuario de cada nodo de gestión (https://[IP address]:442).
- 2. Haga clic en la ficha **Monitor de alerta**.
- 3. Configure las opciones de supervisión de alertas.

### **Opciones de supervisión de alertas**

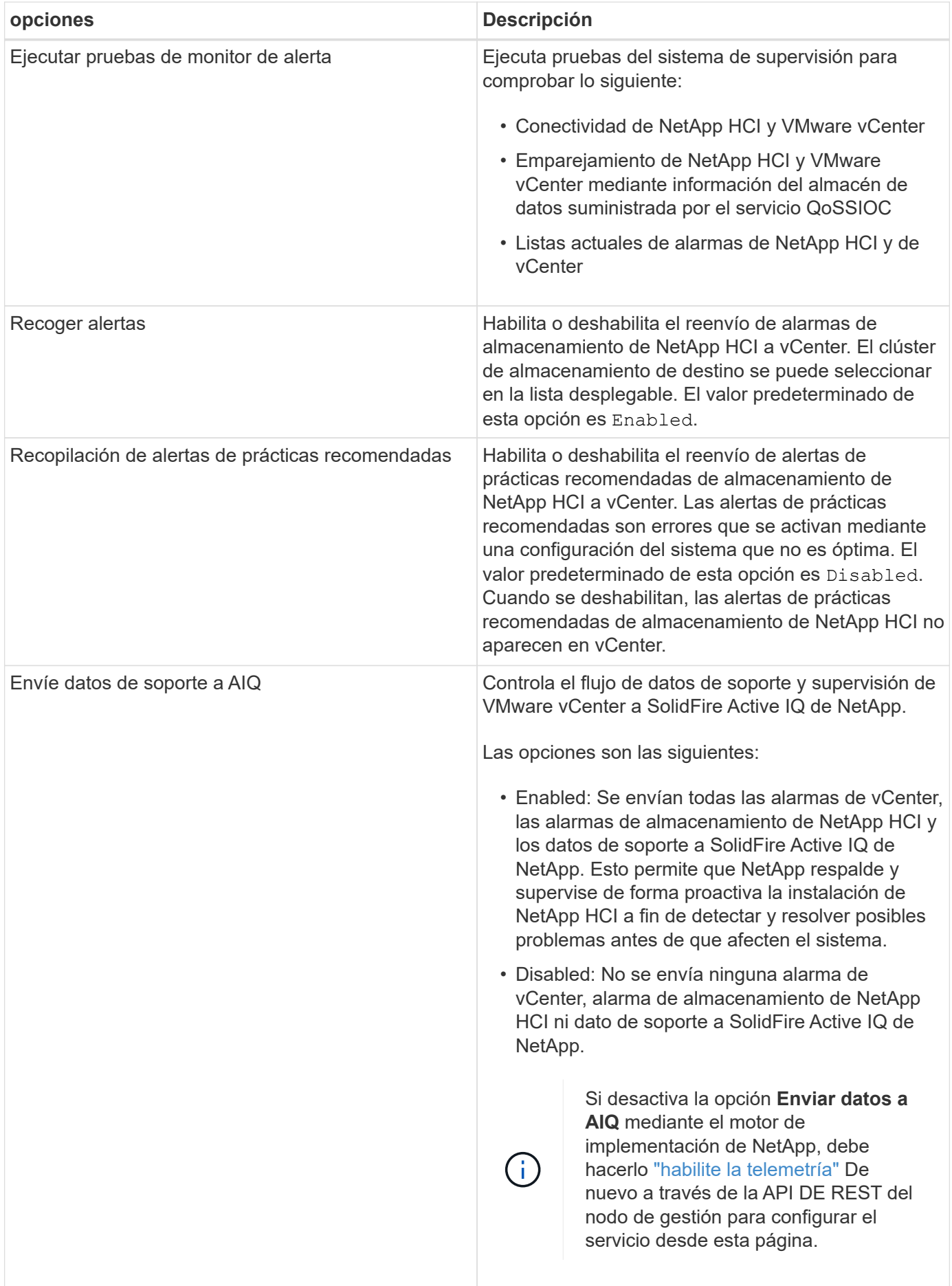

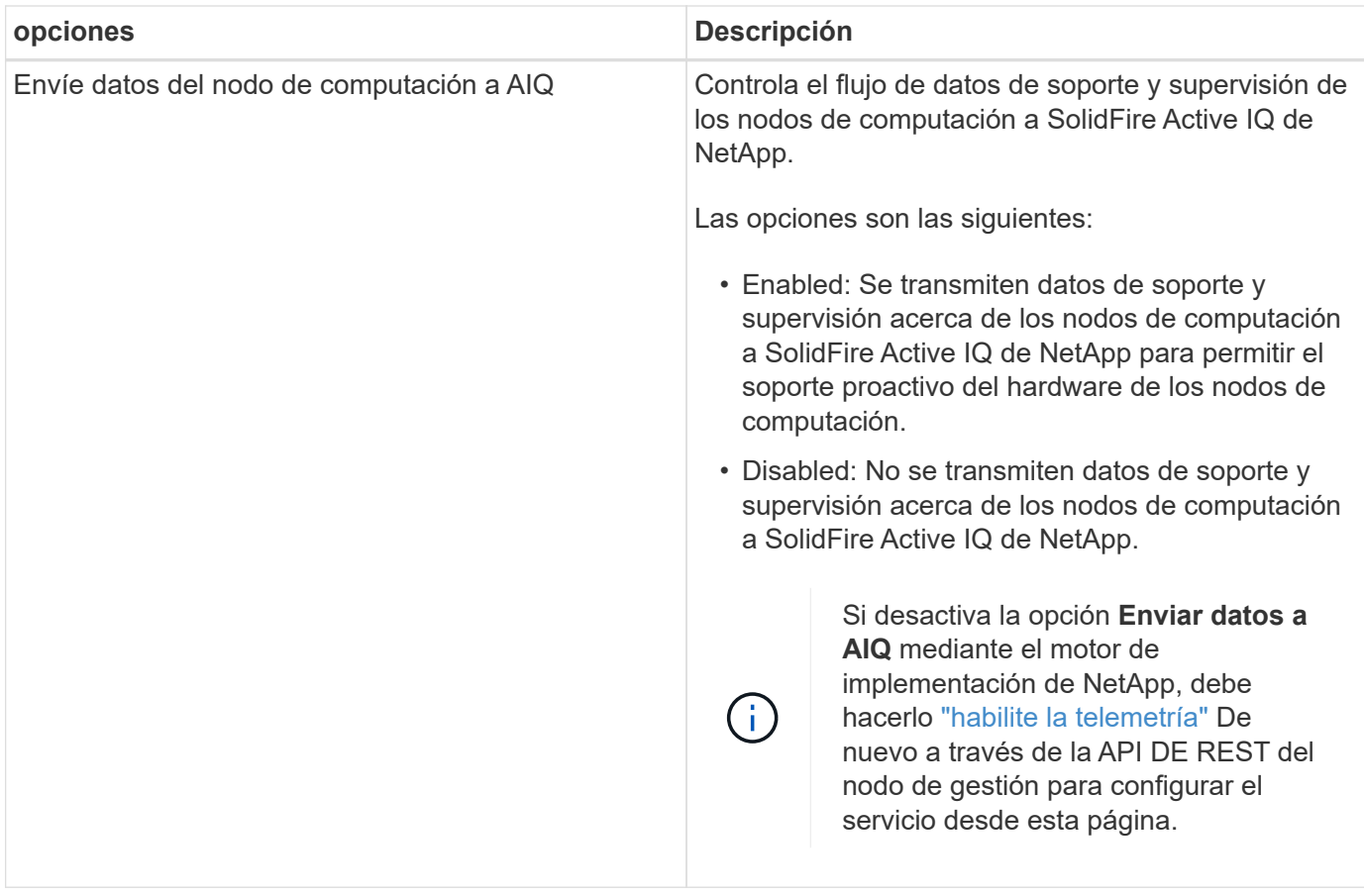

### **Obtenga más información**

- ["Plugin de NetApp Element para vCenter Server"](https://docs.netapp.com/us-en/vcp/index.html)
- ["Página de recursos de NetApp HCI"](https://www.netapp.com/hybrid-cloud/hci-documentation/)

# <span id="page-4-0"></span>**Modifique y pruebe la red, el clúster y la configuración del sistema de los nodos de gestión**

Puede modificar y probar la red de los nodos de gestión, el clúster y la configuración del sistema.

- [Actualice la configuración de red del nodo de gestión](#page-4-1)
- [Actualice la configuración del clúster del nodo de gestión](#page-5-0)
- [Pruebe los ajustes del nodo de gestión](#page-6-1)

### <span id="page-4-1"></span>**Actualice la configuración de red del nodo de gestión**

En la pestaña Network Settings de la interfaz de usuario de nodo de gestión por nodo, puede modificar los campos de la interfaz de red de los nodos de gestión.

- 1. Abra la interfaz de usuario de cada nodo de gestión.
- 2. Haga clic en la ficha **Configuración de red**.
- 3. Vea o introduzca la siguiente información:
- a. **Método**: Elija uno de los siguientes métodos para configurar la interfaz:
	- loopback: Utilice para definir la interfaz de bucle invertido de IPv4.
	- manual: Se utiliza para definir interfaces para las que no se realiza ninguna configuración de forma predeterminada.
	- dhop: Se utiliza para obtener una dirección IP a través de DHCP.
	- static: Se utiliza para definir interfaces Ethernet con direcciones IPv4 asignadas estáticamente.
- b. **Velocidad de enlace**: La velocidad negociada por la NIC virtual.
- c. **Dirección IPv4**: La dirección IPv4 de la red eth0.
- d. **Máscara de subred IPv4**: Subdivisiones de dirección de la red IPv4.
- e. **Dirección de puerta de enlace IPv4**: Dirección de red del router para enviar paquetes fuera de la red local.
- f. **Dirección IPv6**: La dirección IPv6 de la red eth0.
- g. **Dirección de puerta de enlace IPv6**: Dirección de red del enrutador para enviar paquetes fuera de la red local.

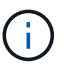

Las opciones IPv6 no son compatibles con las versiones 11.3 o posteriores del nodo de gestión.

- h. **MTU**: Tamaño de paquete más grande que un protocolo de red puede transmitir. Debe ser mayor o igual que 1500. Si se añade un segundo NIC de almacenamiento, el valor debería ser 9000.
- i. **Servidores DNS**: Interfaz de red utilizada para la comunicación de clústeres.
- j. **Buscar dominios**: Busque direcciones MAC adicionales disponibles para el sistema.
- k. **Estado**: Valores posibles:
	- UpAndRunning
	- Down
	- Up
- l. **Rutas**: Rutas estáticas a hosts o redes específicos a través de la interfaz asociada que las rutas están configuradas para utilizar.

#### <span id="page-5-0"></span>**Actualice la configuración del clúster del nodo de gestión**

En la pestaña Cluster Settings de la interfaz de usuario por nodo para la gestión de los nodos, los campos de la interfaz de clúster se pueden modificar cuando un nodo está en el estado Available, Pending, PendingActive y Active.

- 1. Abra la interfaz de usuario de cada nodo de gestión.
- 2. Haga clic en la ficha **Configuración de clúster**.
- 3. Vea o introduzca la siguiente información:
	- **Rol**: Función que tiene el nodo de administración en el clúster. El posible valor es: Management.
	- **Versión**: Versión del software Element que se ejecuta en el cluster.
	- **Interfaz predeterminada**: Interfaz de red predeterminada utilizada para la comunicación del nodo de administración con el clúster que ejecuta el software Element.

### <span id="page-6-1"></span>**Pruebe los ajustes del nodo de gestión**

Después de cambiar la configuración de red y de gestión del nodo de gestión y confirmar los cambios, puede ejecutar pruebas para validar los cambios realizados.

- 1. Abra la interfaz de usuario de cada nodo de gestión.
- 2. En la interfaz de usuario del nodo de gestión, haga clic en **pruebas del sistema**.
- 3. Realice alguna de las siguientes acciones:
	- a. Para comprobar que la configuración de red configurada es válida para el sistema, haga clic en **probar configuración de red**.
	- b. Para probar la conectividad de red a todos los nodos del clúster en las interfaces 1G y 10G mediante paquetes ICMP, haga clic en **probar ping**.
- 4. Vea o introduzca lo siguiente:
	- **Hosts**: Especifique una lista separada por comas de direcciones o nombres de host de los dispositivos que se van a hacer ping.
	- **Intentos**: Especifique el número de veces que el sistema debe repetir la prueba ping. El valor predeterminado es 5.
	- **Tamaño de paquete**: Especifique el número de bytes que se enviarán en el paquete ICMP que se envía a cada IP. El número de bytes debe ser inferior al MTU máximo especificado en la configuración de red.
	- **Tiempo de espera msec**: Especifique el número de milisegundos que se deben esperar para cada respuesta de ping individual. Valor predeterminado: 500 ms.
	- **Tiempo de espera total Sec**: Especifique el tiempo en segundos que el ping debe esperar a una respuesta del sistema antes de emitir el siguiente intento de ping o de terminar el proceso. El valor predeterminado es 5.
	- **Prohibir fragmentación**: Activar el indicador DF (no fragmentar) para los paquetes ICMP.

### **Obtenga más información**

- ["Plugin de NetApp Element para vCenter Server"](https://docs.netapp.com/us-en/vcp/index.html)
- ["Página de recursos de NetApp HCI"](https://www.netapp.com/hybrid-cloud/hci-documentation/)

# <span id="page-6-0"></span>**Ejecute las utilidades del sistema desde el nodo de gestión**

Se puede usar la interfaz de usuario por nodo para el nodo de gestión a fin de crear o eliminar paquetes de soporte de clústeres, restablecer la configuración de nodos o reiniciar las redes.

#### **Pasos**

- 1. Abra la interfaz de usuario de cada nodo de gestión con las credenciales de administrador del nodo de gestión.
- 2. Haga clic en **Utilidades del sistema**.
- 3. Haga clic en el botón de la utilidad que desea ejecutar:
	- a. **Potencia de control**: Reinicia, enciende o apaga el nodo. Especifique cualquiera de las siguientes opciones.

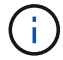

Esta operación provoca la pérdida temporal de conectividad de red.

- **Acción**: Las opciones incluyen Restart y.. Halt (apagado).
- **Retardo de activación**: Cualquier tiempo adicional antes de que el nodo vuelva a estar en línea.
- b. **Crear paquete de soporte de clúster**: Crea el paquete de soporte de clúster para ayudar a las evaluaciones de diagnóstico del soporte de NetApp de uno o más nodos de un clúster. Especifique las siguientes opciones:
	- **Nombre del paquete**: Nombre único para cada paquete de soporte creado. Si no se proporciona ningún nombre, "supportBundle" y el nombre de nodo se utilizan como nombre de archivo.
	- **Mvip**: La MVIP del cluster. Los paquetes se agrupan en todos los nodos del clúster. Este parámetro es obligatorio si no se especifica el parámetro Nodes.
	- **Nodes**: Las direcciones IP de los nodos de los que se van a recopilar paquetes. Use nodos o Mvip, pero no ambos, para especificar los nodos a partir de los cuales se van a formar paquetes. Este parámetro es obligatorio si no se especifica Mvip.
	- **Nombre de usuario**: El nombre de usuario administrador del clúster.
	- **Contraseña**: La contraseña de administrador del clúster.
	- **Permitir incompleto**: Permite que la secuencia de comandos continúe ejecutándose si los paquetes no se pueden recopilar de uno o más de los nodos.
	- **Extra args**: Este parámetro se carga al sf\_make\_support\_bundle guión. Este parámetro solo se debe usar si lo solicita el soporte de NetApp.
- c. **Eliminar todos los paquetes de soporte**: Elimina los paquetes de soporte actuales del nodo de administración.
- d. **Restablecer nodo**: Restablece el nodo de administración a una nueva imagen de instalación. Esto cambia todas las opciones, excepto la configuración de red al estado predeterminado. Especifique las siguientes opciones:
	- **Build**: La dirección URL de una imagen de software de elemento remoto a la que se restablecerá el nodo.
	- **Opciones**: Especificaciones para ejecutar las operaciones de restablecimiento. El soporte de NetApp puede proporcionar detalles si es necesario.

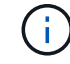

Esta operación provoca la pérdida temporal de conectividad de red.

e. **Reiniciar red**: Reinicia todos los servicios de red en el nodo de gestión.

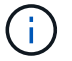

Esta operación provoca la pérdida temporal de conectividad de red.

#### **Obtenga más información**

- ["Plugin de NetApp Element para vCenter Server"](https://docs.netapp.com/us-en/vcp/index.html)
- ["Página de recursos de NetApp HCI"](https://www.netapp.com/hybrid-cloud/hci-documentation/)

#### **Información de copyright**

Copyright © 2024 NetApp, Inc. Todos los derechos reservados. Imprimido en EE. UU. No se puede reproducir este documento protegido por copyright ni parte del mismo de ninguna forma ni por ningún medio (gráfico, electrónico o mecánico, incluidas fotocopias, grabaciones o almacenamiento en un sistema de recuperación electrónico) sin la autorización previa y por escrito del propietario del copyright.

El software derivado del material de NetApp con copyright está sujeto a la siguiente licencia y exención de responsabilidad:

ESTE SOFTWARE LO PROPORCIONA NETAPP «TAL CUAL» Y SIN NINGUNA GARANTÍA EXPRESA O IMPLÍCITA, INCLUYENDO, SIN LIMITAR, LAS GARANTÍAS IMPLÍCITAS DE COMERCIALIZACIÓN O IDONEIDAD PARA UN FIN CONCRETO, CUYA RESPONSABILIDAD QUEDA EXIMIDA POR EL PRESENTE DOCUMENTO. EN NINGÚN CASO NETAPP SERÁ RESPONSABLE DE NINGÚN DAÑO DIRECTO, INDIRECTO, ESPECIAL, EJEMPLAR O RESULTANTE (INCLUYENDO, ENTRE OTROS, LA OBTENCIÓN DE BIENES O SERVICIOS SUSTITUTIVOS, PÉRDIDA DE USO, DE DATOS O DE BENEFICIOS, O INTERRUPCIÓN DE LA ACTIVIDAD EMPRESARIAL) CUALQUIERA SEA EL MODO EN EL QUE SE PRODUJERON Y LA TEORÍA DE RESPONSABILIDAD QUE SE APLIQUE, YA SEA EN CONTRATO, RESPONSABILIDAD OBJETIVA O AGRAVIO (INCLUIDA LA NEGLIGENCIA U OTRO TIPO), QUE SURJAN DE ALGÚN MODO DEL USO DE ESTE SOFTWARE, INCLUSO SI HUBIEREN SIDO ADVERTIDOS DE LA POSIBILIDAD DE TALES DAÑOS.

NetApp se reserva el derecho de modificar cualquiera de los productos aquí descritos en cualquier momento y sin aviso previo. NetApp no asume ningún tipo de responsabilidad que surja del uso de los productos aquí descritos, excepto aquello expresamente acordado por escrito por parte de NetApp. El uso o adquisición de este producto no lleva implícita ninguna licencia con derechos de patente, de marcas comerciales o cualquier otro derecho de propiedad intelectual de NetApp.

Es posible que el producto que se describe en este manual esté protegido por una o más patentes de EE. UU., patentes extranjeras o solicitudes pendientes.

LEYENDA DE DERECHOS LIMITADOS: el uso, la copia o la divulgación por parte del gobierno están sujetos a las restricciones establecidas en el subpárrafo (b)(3) de los derechos de datos técnicos y productos no comerciales de DFARS 252.227-7013 (FEB de 2014) y FAR 52.227-19 (DIC de 2007).

Los datos aquí contenidos pertenecen a un producto comercial o servicio comercial (como se define en FAR 2.101) y son propiedad de NetApp, Inc. Todos los datos técnicos y el software informático de NetApp que se proporcionan en este Acuerdo tienen una naturaleza comercial y se han desarrollado exclusivamente con fondos privados. El Gobierno de EE. UU. tiene una licencia limitada, irrevocable, no exclusiva, no transferible, no sublicenciable y de alcance mundial para utilizar los Datos en relación con el contrato del Gobierno de los Estados Unidos bajo el cual se proporcionaron los Datos. Excepto que aquí se disponga lo contrario, los Datos no se pueden utilizar, desvelar, reproducir, modificar, interpretar o mostrar sin la previa aprobación por escrito de NetApp, Inc. Los derechos de licencia del Gobierno de los Estados Unidos de América y su Departamento de Defensa se limitan a los derechos identificados en la cláusula 252.227-7015(b) de la sección DFARS (FEB de 2014).

#### **Información de la marca comercial**

NETAPP, el logotipo de NETAPP y las marcas que constan en <http://www.netapp.com/TM>son marcas comerciales de NetApp, Inc. El resto de nombres de empresa y de producto pueden ser marcas comerciales de sus respectivos propietarios.